/ Perfect Charging / Perfect Welding / **Solar Energy**

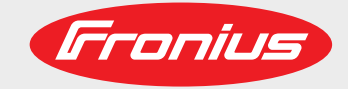

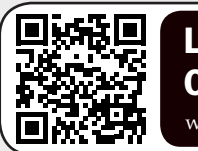

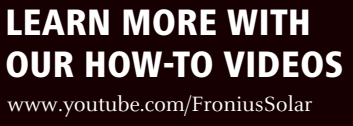

## **Fronius Smart Meter 63A-1**

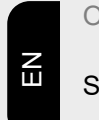

Operating instructions

System monitoring

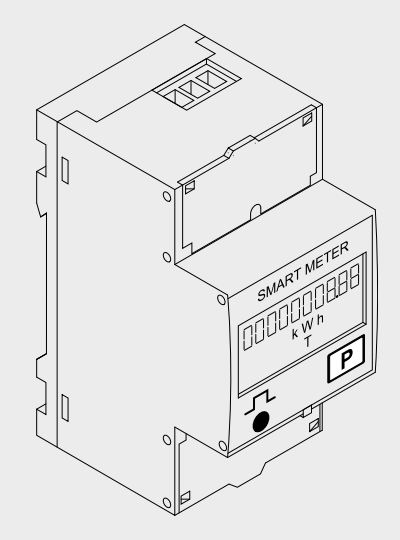

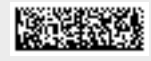

42,0426,0294,EN 007-04032021

Fronius prints on elemental chlorine free paper (ECF) sourced from certified sustainable forests (FSC).

## **Contents**

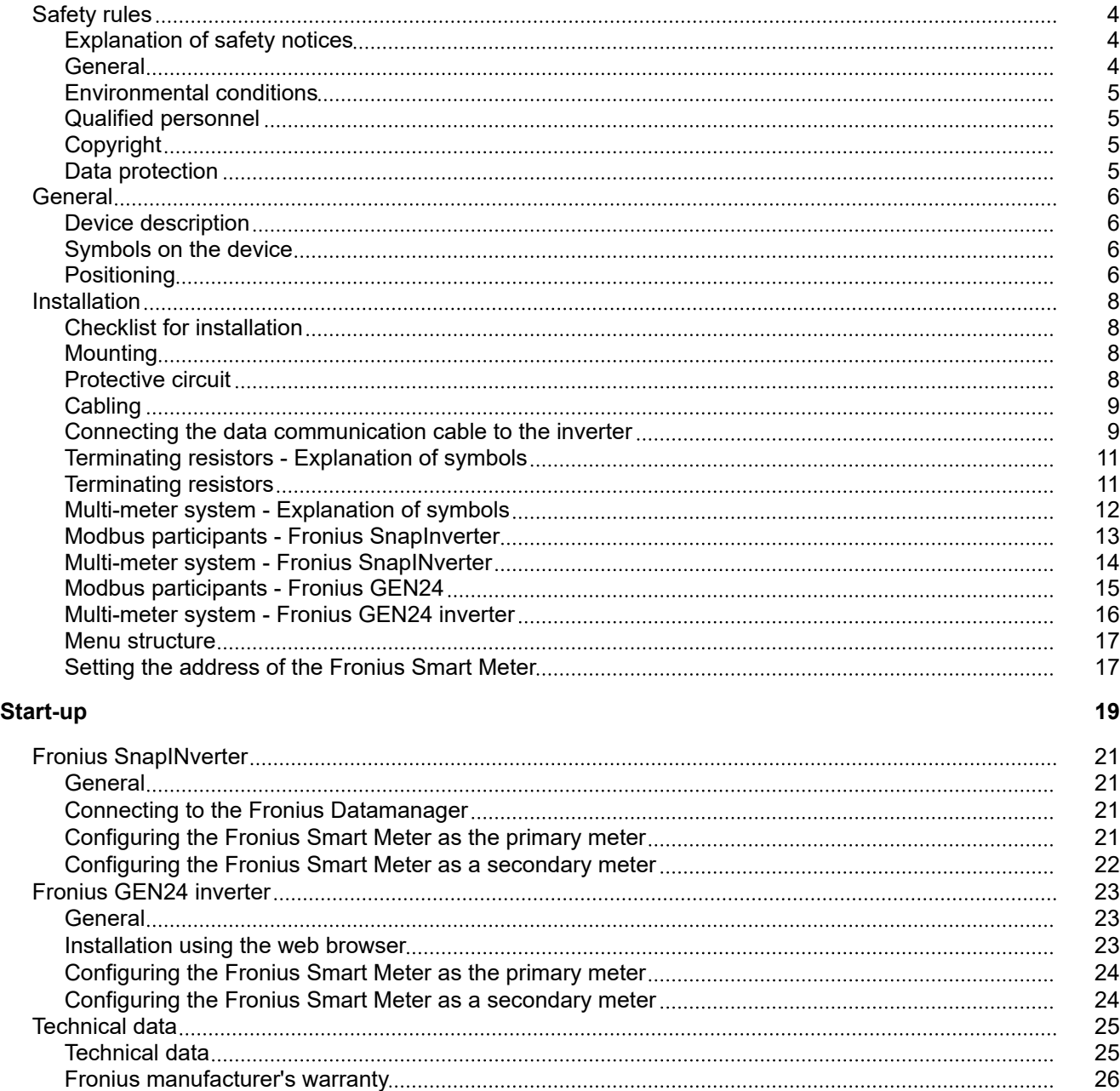

## <span id="page-3-0"></span>**Safety rules**

**Explanation of safety notices A** DANGER!

#### **Indicates immediate danger.**

If not avoided, death or serious injury will result.

#### **WARNING!**

#### **Indicates a potentially hazardous situation.**

If not avoided, death or serious injury may result.

#### $\bigwedge$ **CAUTION!**

**Indicates a situation where damage or injury could occur.**

If not avoided, minor injury and/or damage to property may result.

#### *NOTE!*

**Indicates a risk of flawed results and possible damage to the equipment.**

**General** The device has been manufactured in line with the state of the art and according to recognized safety standards. If used incorrectly or misused, however, it can cause:

- Injury or death to the operator or a third party
- Damage to the device and other material assets belonging to the operating company.

All personnel involved in commissioning, maintenance, and servicing of the device must:

- Be suitably qualified
- Have knowledge of and experience in dealing with electrical installations and
- Have fully read and precisely followed these Operating Instructions

The Operating Instructions must always be at hand wherever the device is being used. In addition to the Operating Instructions, attention must also be paid to any generally applicable and local regulations regarding accident prevention and environmental protection.

All safety and danger notices on the device:

- Must be kept in a legible state
- Must not be damaged
- Must not be removed
- Must not be covered, pasted or painted over

The terminals can reach high temperatures.

Only operate the device when all protection devices are fully functional. If the protection devices are not fully functional, there is a danger of:

- Injury or death to the operator or a third party
- Damage to the device and other material assets belonging to the operating company

Any safety devices that are not fully functional must be repaired by an authorised specialist before the device is switched on.

Never bypass or disable protection devices.

For the location of the safety and danger notices on the device, refer to the section headed "General remarks" in the Operating Instructions for the device.

Any equipment malfunctions which might impair safety must be remedied before the device is turned on.

**This is for your personal safety!**

<span id="page-4-0"></span>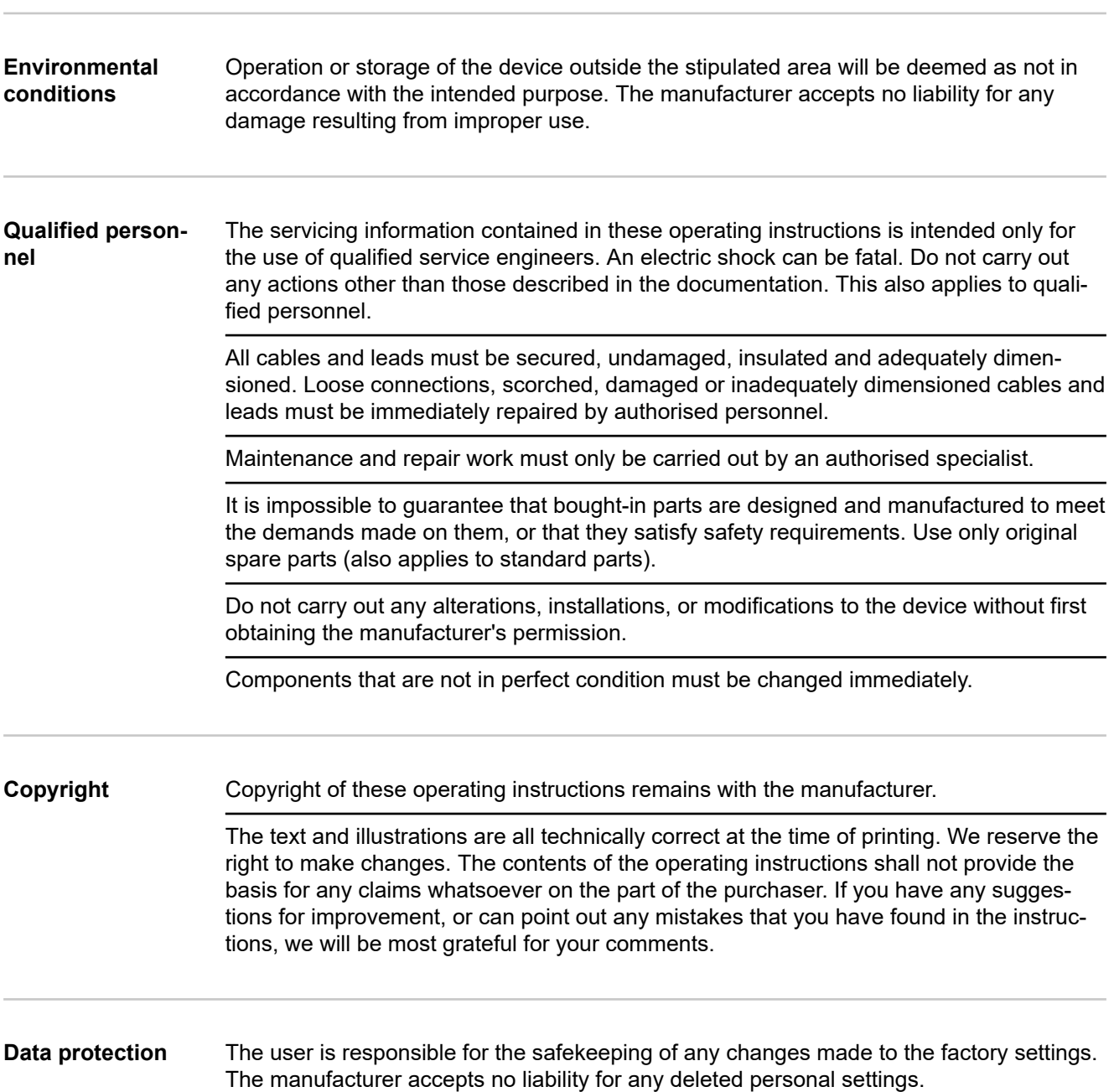

<span id="page-5-0"></span>**Device description** The Fronius Smart Meter is a bidirectional electricity meter which optimises self-consumption and records the household's load curve. In conjunction with the Fronius inverter, Fronius Datamanager and Fronius data interface, the Fronius Smart Meter provides a clear overview of a user's own power consumption.

> The meter measures the power flow to the loads or to the grid and forwards the information via the Modbus RTU/RS485 communication to the Fronius inverter.

#### **CAUTION!**  $\sqrt{N}$

#### **Observe and follow safety instructions!**

Failure to observe the safety instructions will result in damage to personnel and equipment.

- Switch off the power supply before establishing a mains connection.
- Observe the safety instructions.

**Symbols on the device** Technical data, markings and safety symbols are located on the Fronius Smart Meter. These must not be removed nor painted over. The notices and symbols warn of incorrect operation that could result in serious injury and damage to property.

#### **Symbols on the rating plate:**

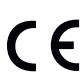

**CE mark**

The devices conform to all the requisite and relevant standards and guidelines that form part of the relevant EU directive, and are therefore permitted to display the CE mark.

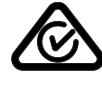

#### **Regulatory Compliance Mark (RCM)**

Complies with all applicable regulatory requirements in Australia and New Zealand regarding safety and electromagnetic compatibility, as well as specific requirements for radio equipment.

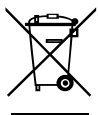

## **WEEE mark**

In accordance with European Directive 2012/19/EU on waste electrical and electronic equipment and its implementation in national law, used electrical devices must be collected separately and recycled in an environmentally responsible manner. Ensure that you return your used device to your dealer or obtain information regarding a local, authorised collection and disposal system. Failure to comply with this EU Directive may result in a negative impact on the environment and your health!

**Positioning** The Fronius Smart Meter can be installed at two possible locations in the system: at the feed-in point and at the consumption point.

**Placement at the feed-in point**

Fronius Smart Meter located at the feed-in point.

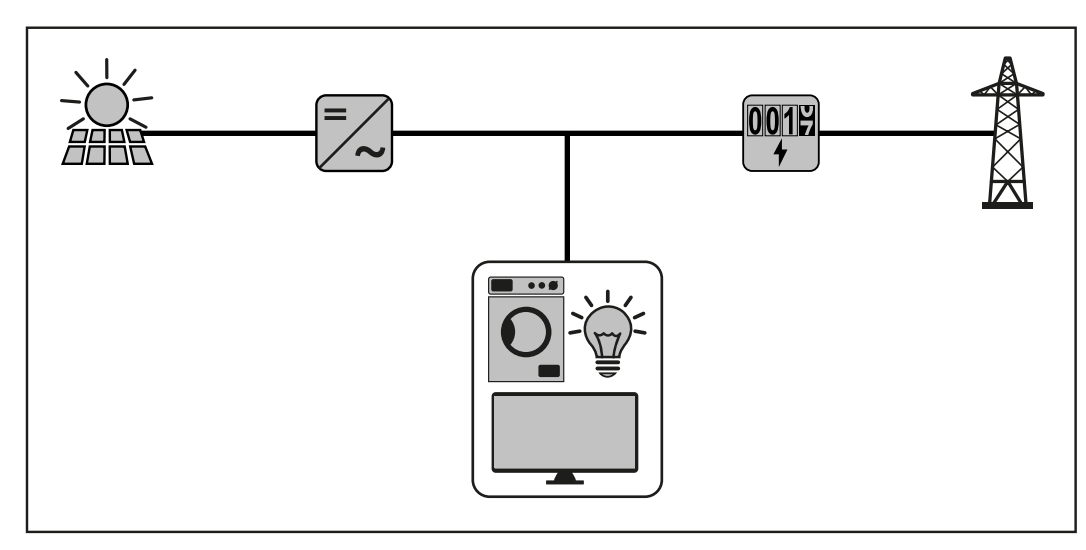

### **Placement at the consumption point**

Fronius Smart Meter located at the consumption load.

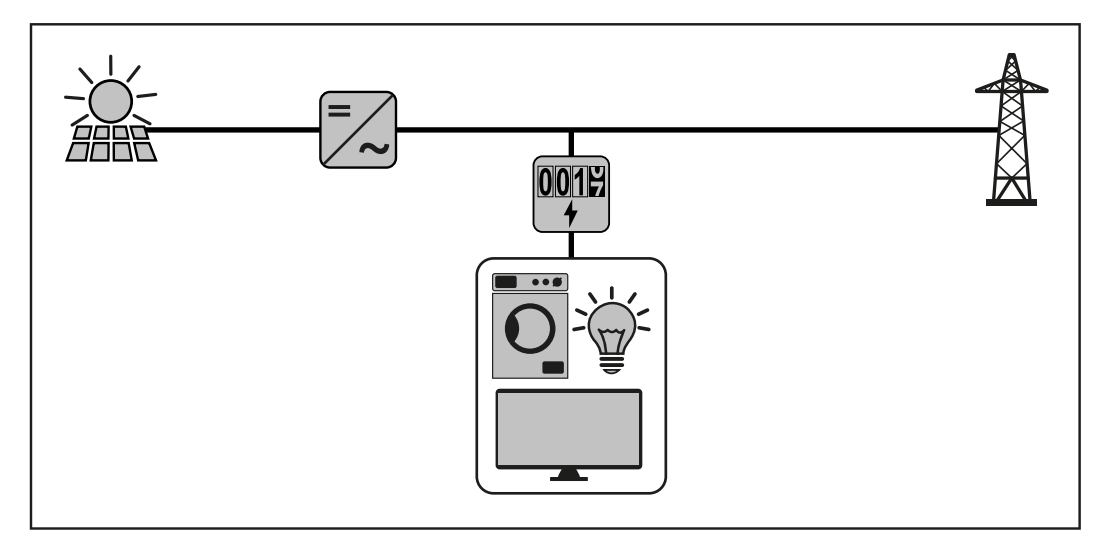

## <span id="page-7-0"></span>**Installation**

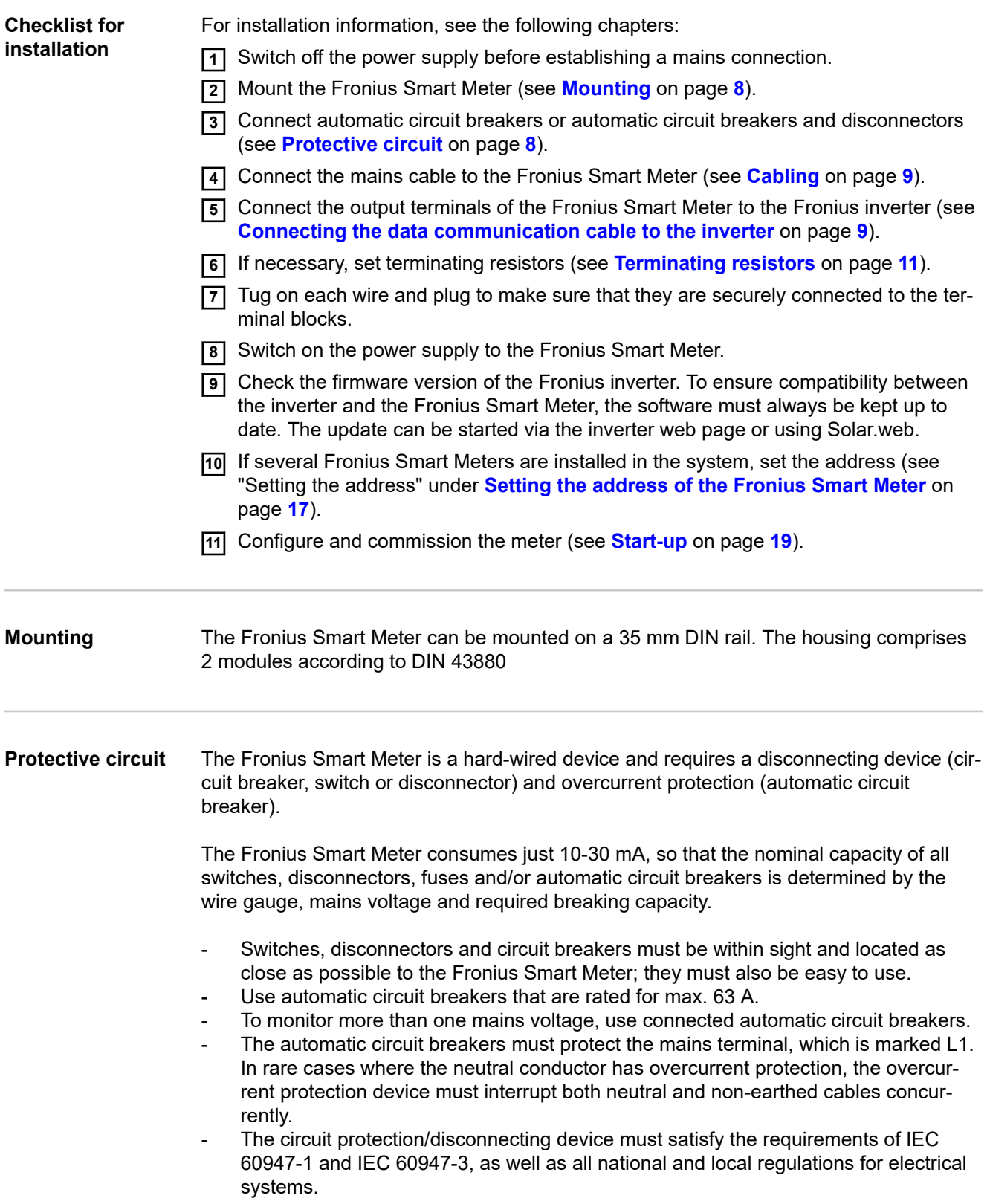

## <span id="page-8-0"></span>Cabling **A** WARNING!

#### **Danger from mains voltage.**

An electric shock can be fatal.

▶ Switch off the power supply before connecting the mains voltage inputs to the Fronius Smart Meter.

#### **IMPORTANT!**

Do not install more than one cable per screw terminal. If necessary, use terminal blocks.

Current path connection cross-section:

- Wire (rigid): min. 1 mm<sup>2</sup> / max. 16 mm<sup>2</sup>
- Wire (flexible): min. 1 mm<sup>2</sup> / max. 10 mm<sup>2</sup>
- Recommended torque: 1.2 Nm / max. 1.4 Nm

Data communication and neutral conductor connection cross-section:

- Wire (rigid): min.  $0.05$  mm<sup>2</sup> / max. 4 mm<sup>2</sup>
- Wire (flexible): min. 0.05 mm<sup>2</sup> / max. 2.5 mm<sup>2</sup>
- Recommended torque: 0.5 Nm / max. 0.8 Nm

Connect each voltage cable to the terminal strip as shown in the graphic below.

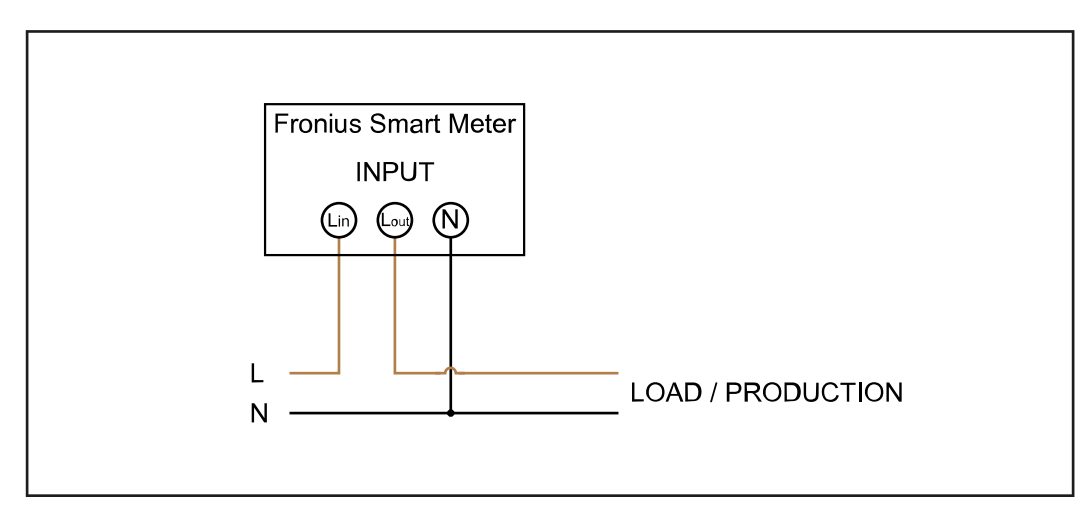

**Connecting the data communication cable to the inverter**

#### **Fronius SnapINverter:**

Connect the data communication connections of the Fronius Smart Meter to the Fronius system monitoring in the inverter. Several Smart Meters can be installed in the system, see chapter **[Multi-meter system - Fronius SnapINverter](#page-13-0)** on page **[14](#page-13-0)**.

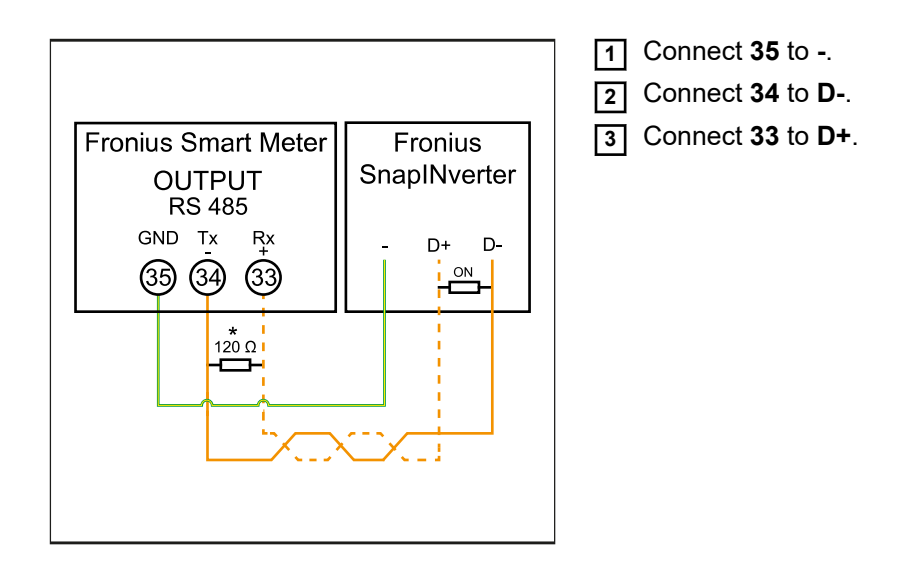

#### **Fronius GEN24 inverter:**

Connect the data communication connections of the Fronius Smart Meter to the Modbus interface of the Fronius GEN24 inverter. Several Smart Meters can be installed in the system, see chapter **[Multi-meter system - Fronius GEN24 inverter](#page-15-0)** on page **[16](#page-15-0)**.

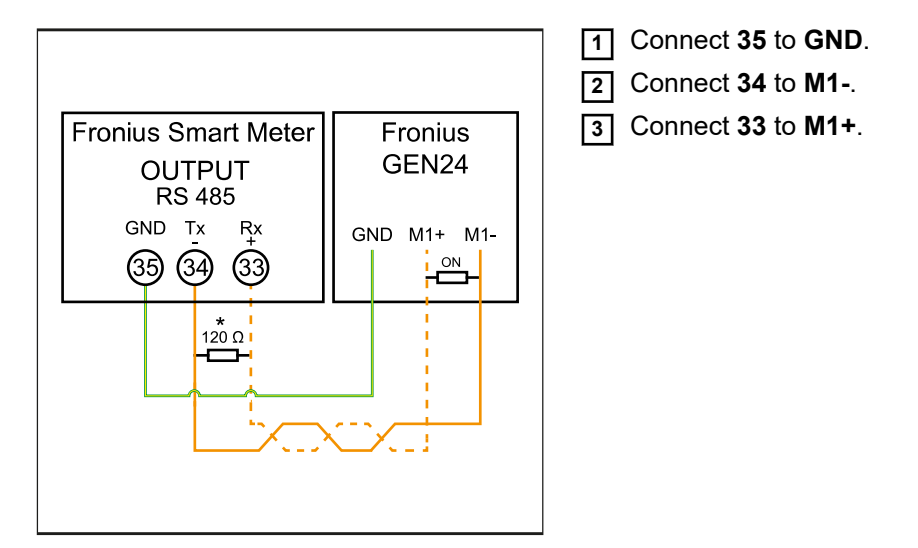

#### **ATTENTION! ?**

#### **More information on successful commissioning.**

Note the following information about connecting the data communication cable to the inverter.

- ▶ Use cables of type CAT5 or higher.<br>▶ Use a mutual twisted cable pair for
- Use a mutual twisted cable pair for data lines that belong together ( $D+$ ,  $D-$  and M1+, M1-).
- ▶ If the output cables are close to the mains cabling, use wires or cables that are designed for 300 V to 600 V (never less than the operating voltage).
- ▶ Use double-insulated or sheathed output cables when they are close to bare conductors.
- $\triangleright$  Use shielded twisted pair cables to avoid faults.<br> $\triangleright$  The outputs of the Eropius Smart Meter are elec-
- The outputs of the Fronius Smart Meter are electrically isolated from hazardous voltages.

<span id="page-10-0"></span>**Terminating resistors - Explanation of symbols**

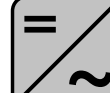

**Inverter in the system** e. g. Fronius Symo

001

**Meter - Fronius Smart Meter** Terminating resistor R 120 Ohm is included in the scope of supply.

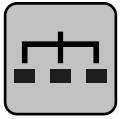

**Modbus RTU slave** e. g. Fronius Ohmpilot, Fronius Solar Battery, etc.

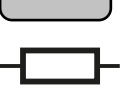

**Terminating resistor** R 120 Ohm

**Terminating resistors**

Due to interference, it is recommended that terminating resistors are used as illustrated below to ensure proper functioning.

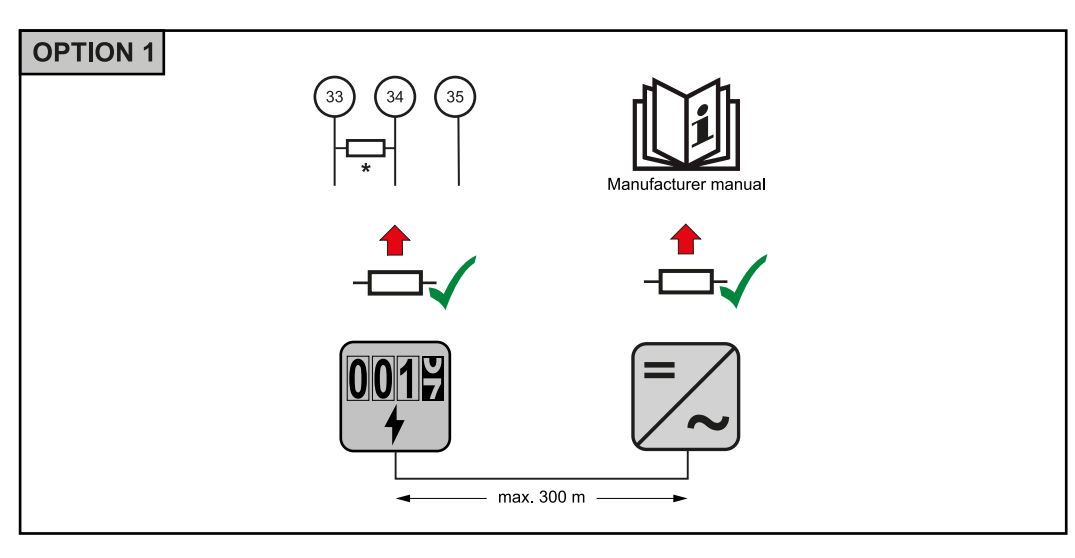

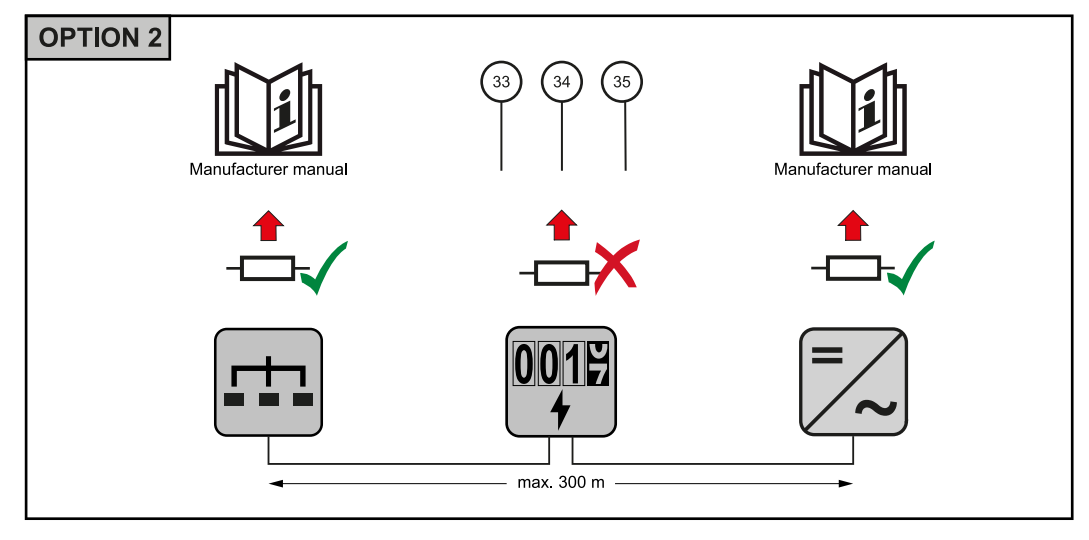

<span id="page-11-0"></span>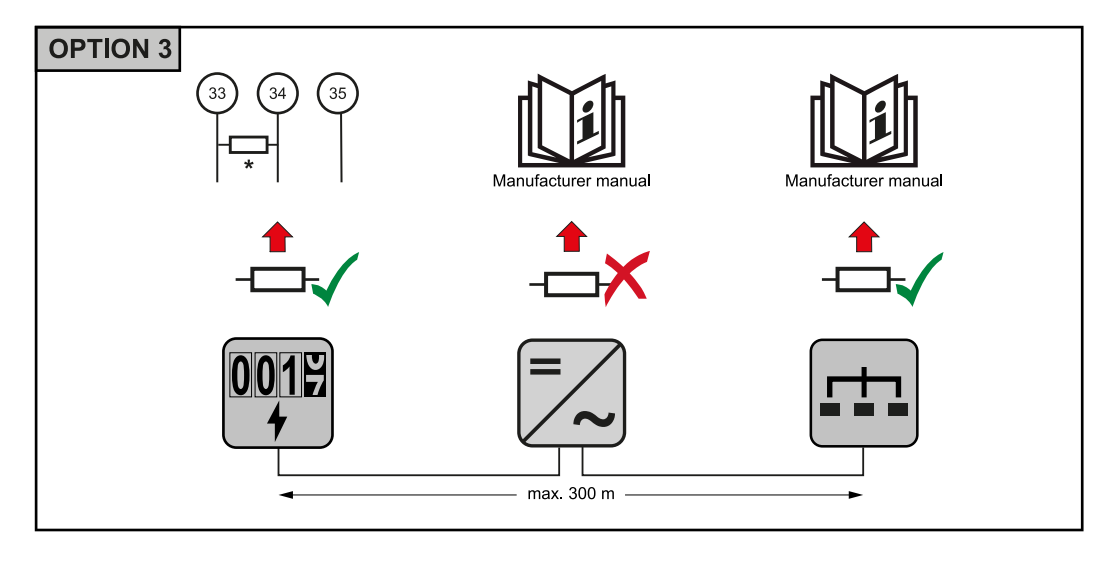

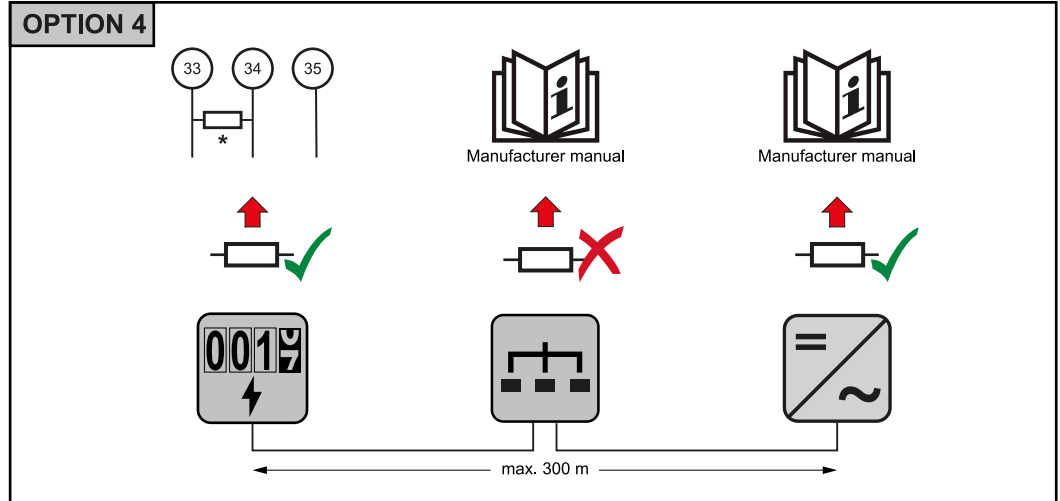

\* The terminating resistor on Fronius Smart Meters is installed between **33** and **34**. The terminating resistor R 120 Ohm is included with the Fronius Smart Meter.

**Multi-meter system - Explanation of symbols**

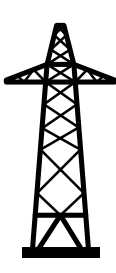

#### **Grid**

supplies the loads in the system if insufficient power is being generated by the PV modules or supplied by the battery.

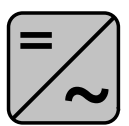

#### **Inverter in the system**

e. g. Fronius Primo, Fronius Symo, etc.

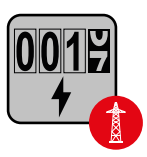

#### **Utility meter**

Measures the measurement data relevant for billing amounts of energy (in particular kilowatt hours of energy sourced from the grid and energy fed into the grid). Based on the relevant billing data, the electricity retailer will invoice the energy sourced from the grid and the purchaser of the surplus energy will reimburse the energy fed into the grid.

<span id="page-12-0"></span>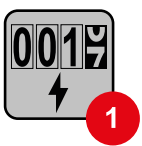

### **Primary meter**

Records the system's load curve and provides measurement data for energy profiling in Fronius Solar.web. The primary meter also controls the dynamic feed-in control.

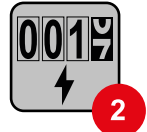

### **Secondary meter**

Records the load curve of individual loads (e.g. washing machine, lamps, TV, heat pump, etc.) in the consumption branch and provides measurement data for energy profiling in Fronius Solar.web.

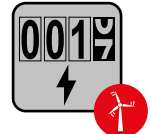

#### **Producer meter**

Records the load curve of individual producers (e.g. wind power plant) in the consumption branch and provides measurement data for energy profiling in Fronius Solar.web.

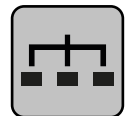

#### **Modbus RTU slave**

e. g. Fronius Ohmpilot, Fronius Solar Battery, etc.

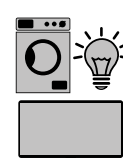

**Loads in the system** e. g. washing machine, lamps, TV, etc.

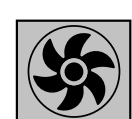

**Additional loads in the system** e. g. heat pump

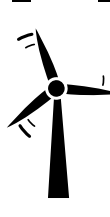

**Additional producers in the system** e. g. wind power plant

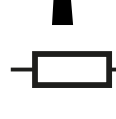

**Terminating resistor** R 120 Ohm

**Modbus participants - Fronius SnapInverter**

A maximum of 4 Modbus participants can be connected to the Modbus terminal.

#### **IMPORTANT!**

Only one primary meter, one battery and one Ohmpilot can be connected per inverter. Due to the high data transfer of the battery, the battery occupies 2 participants.

#### <span id="page-13-0"></span>**Example:**

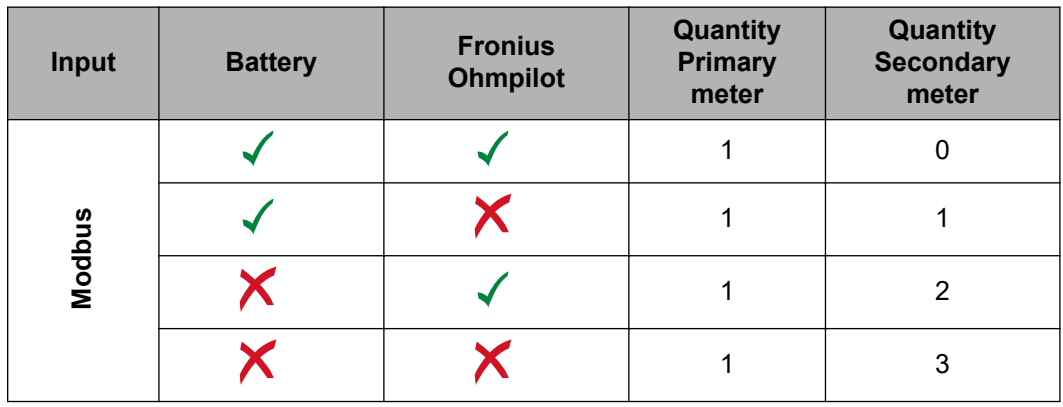

#### **Multi-meter system - Fronius SnapINverter**

If several Fronius Smart Meters are installed, a separate address must be set for each one (see **[Setting the address of the Fronius Smart Meter](#page-16-0)** on page **[17](#page-16-0)**). The primary meter is always assigned address 1. All the other meters are numbered consecutively with the address range from 2 to 14. Different Fronius Smart Meter power categories can be used in combination.

#### **IMPORTANT!**

Use max. 3 secondary meters in the system. To avoid interference, it is recommended to install the terminating resistors according to chapter **[Terminating resistors](#page-10-0)** on page **[11](#page-10-0)**.

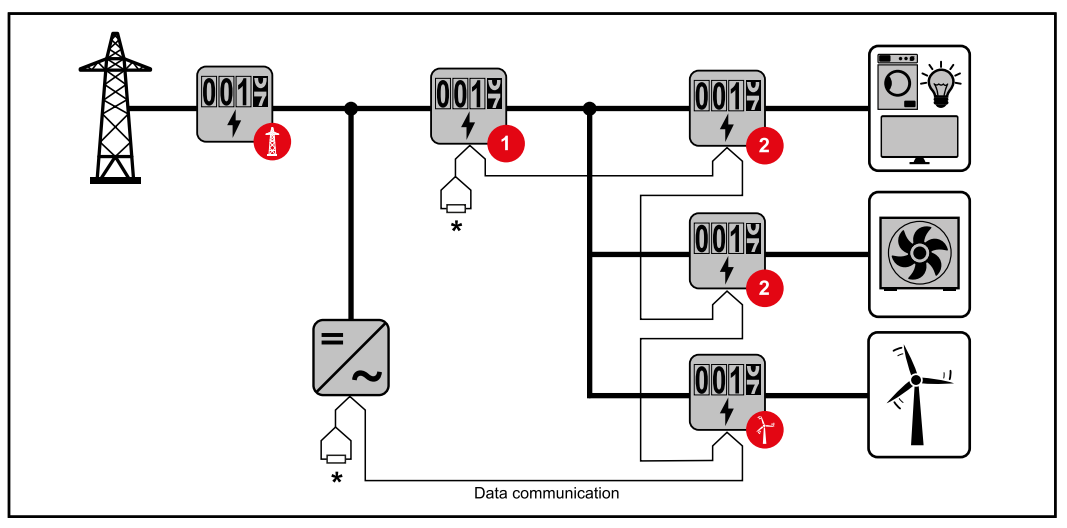

*Location of the primary meter in the consumption branch. \*Terminating resistor R 120 Ohm*

<span id="page-14-0"></span>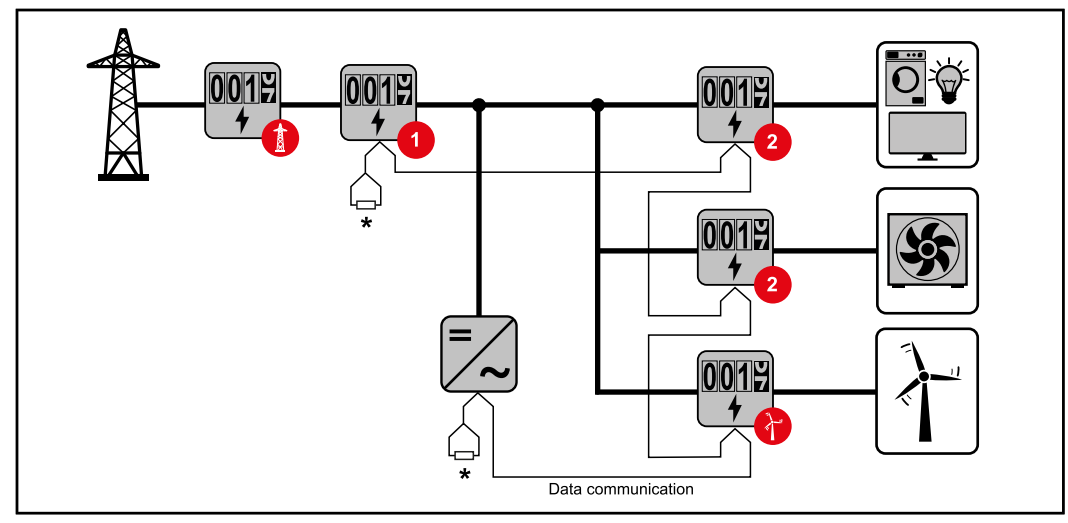

*Location of the primary meter at the feed-in point. \*Terminating resistor R 120 Ohm*

#### **The following must be observed in a multi-meter system:**

- Only assign each Modbus address once.
- Terminating resistors must be positioned individually for each channel.

**Modbus participants - Fronius GEN24** The inputs M0 and M1 can be selected for this purpose. A maximum of 4 Modbus participants can be connected to the Modbus terminal on inputs M0 and M1.

#### **IMPORTANT!**

Only one primary meter, one battery and one Ohmpilot can be connected per inverter. Due to the high data transfer of the battery, the battery occupies 2 participants.

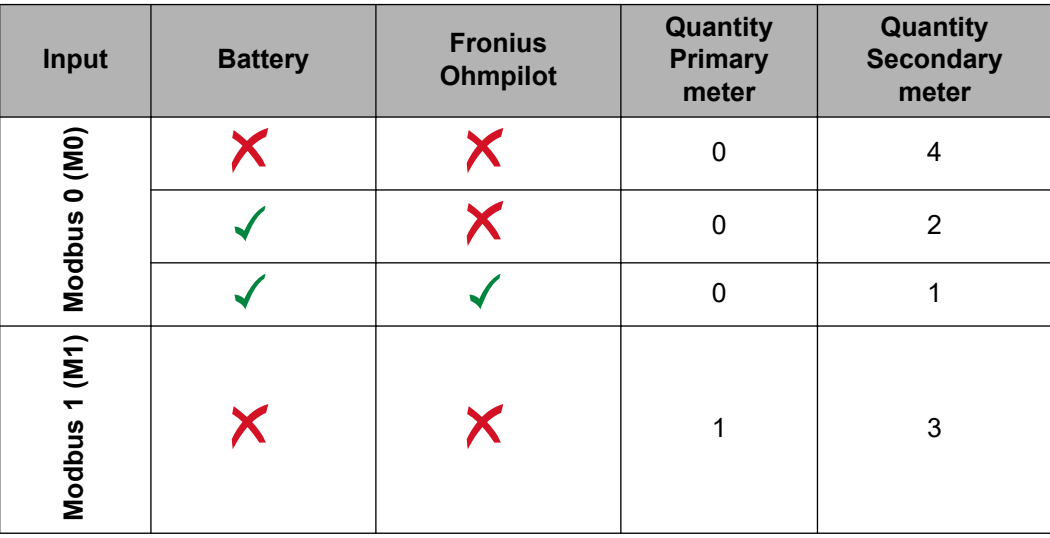

#### **Example 1:**

#### <span id="page-15-0"></span>**Example 2:**

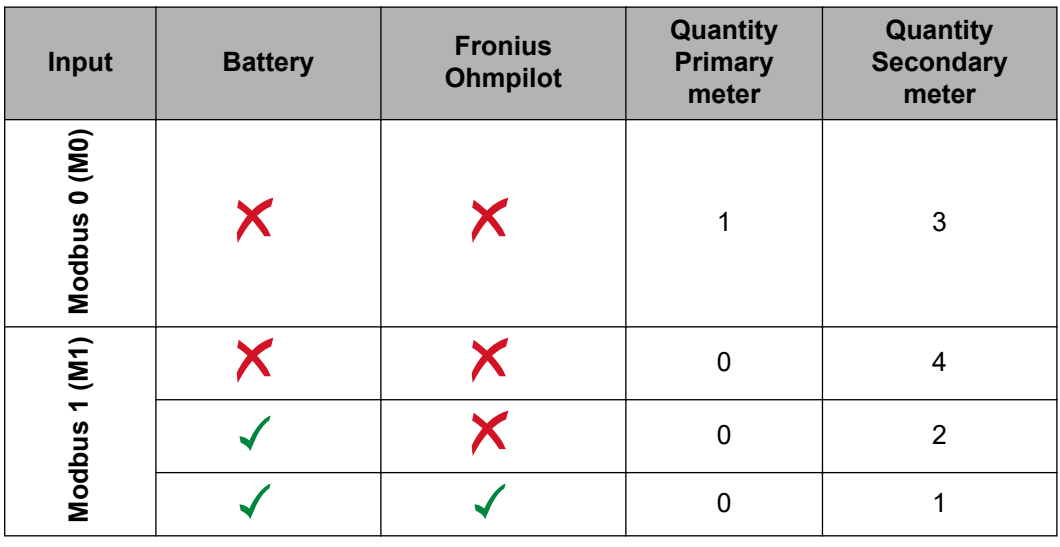

#### **Multi-meter system - Fronius GEN24 inverter**

If several Fronius Smart Meters are installed, a separate address must be set for each one (see **[Setting the address of the Fronius Smart Meter](#page-16-0)** on page **[17](#page-16-0)**). The primary meter is always assigned address 1. All the other meters are numbered consecutively with the address range from 2 to 14. Different Fronius Smart Meter power categories can be used in combination.

#### **IMPORTANT!**

Use max. 7 secondary meters in the system. To avoid interference, it is recommended to install the terminating resistors according to chapter **[Terminating resistors](#page-10-0)** on page **[11](#page-10-0)**.

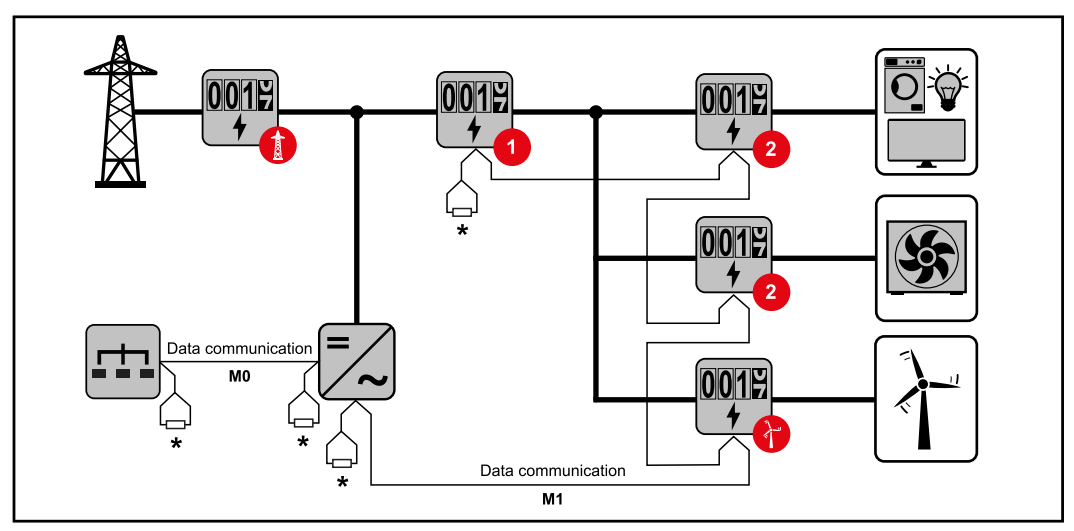

*Location of the primary meter in the consumption branch. \*Terminating resistor R 120 Ohm*

<span id="page-16-0"></span>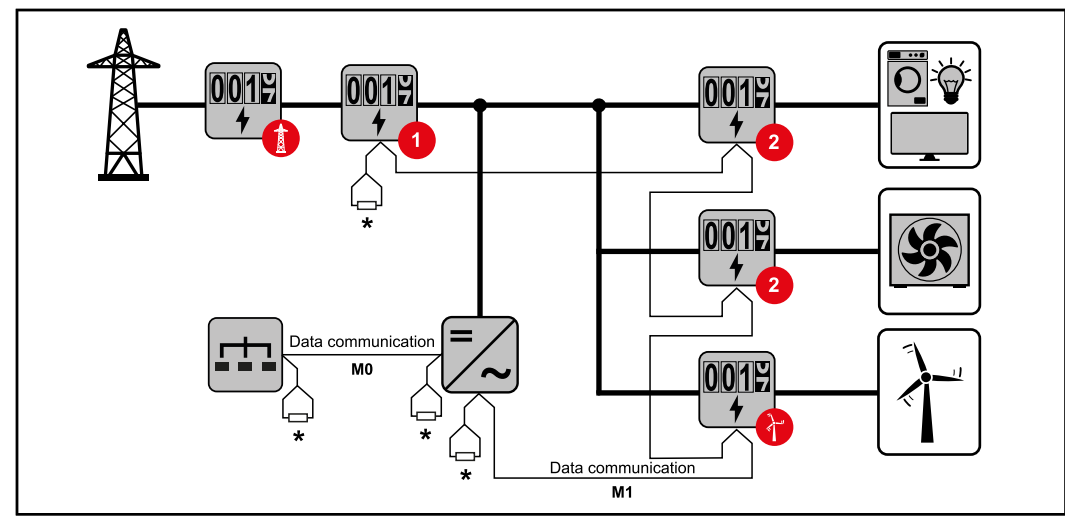

*Location of the primary meter at the feed-in point. \*Terminating resistor R 120 Ohm*

#### **The following must be observed in a multi-meter system:**

- Connect the primary meter and the battery to different channels (recommended).
- The remaining Modbus participants must be distributed equally.
- Only assign each Modbus address once.
- Terminating resistors must be positioned individually for each channel.

**Menu structure** A graphic view of the menu structure can be found in the User Information that is supplied as standard.

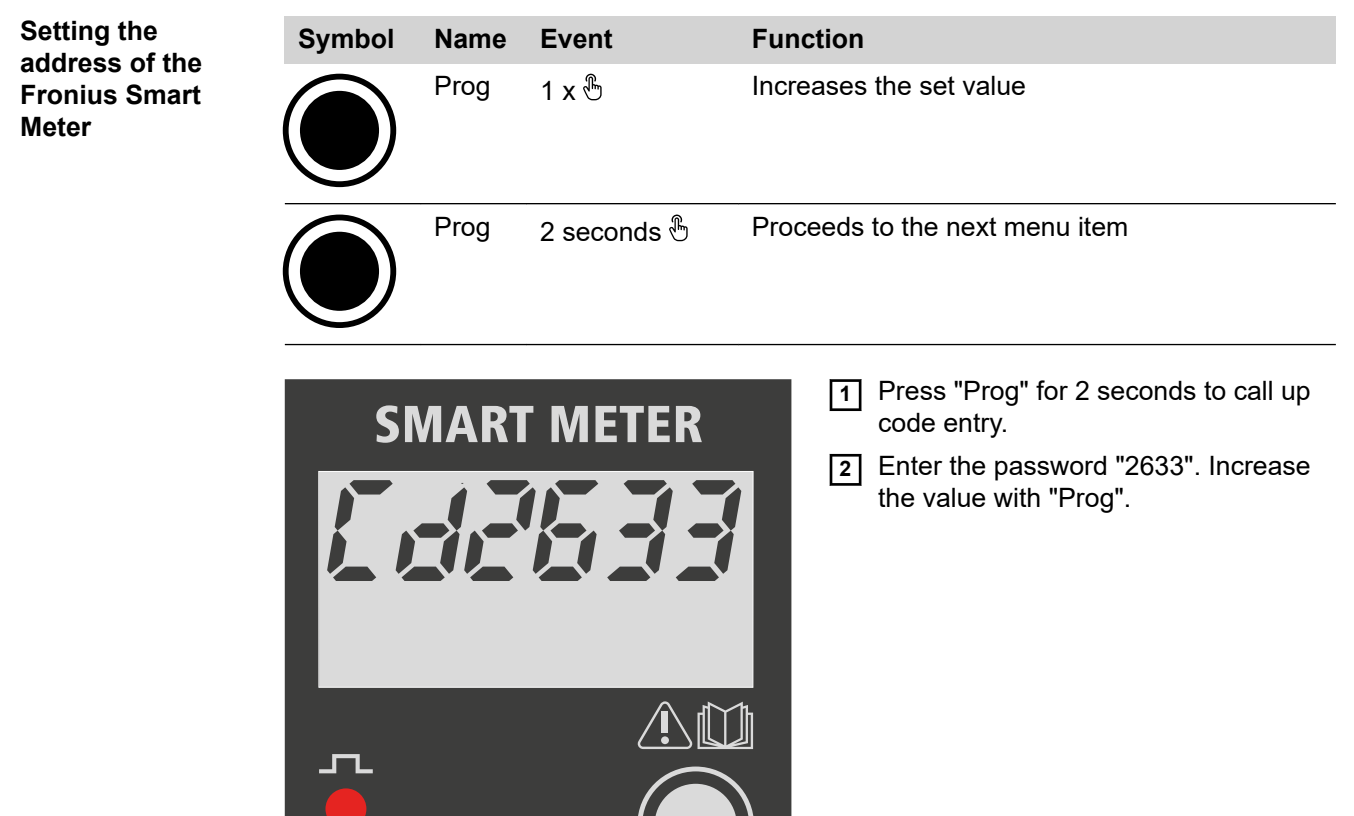

Fronius

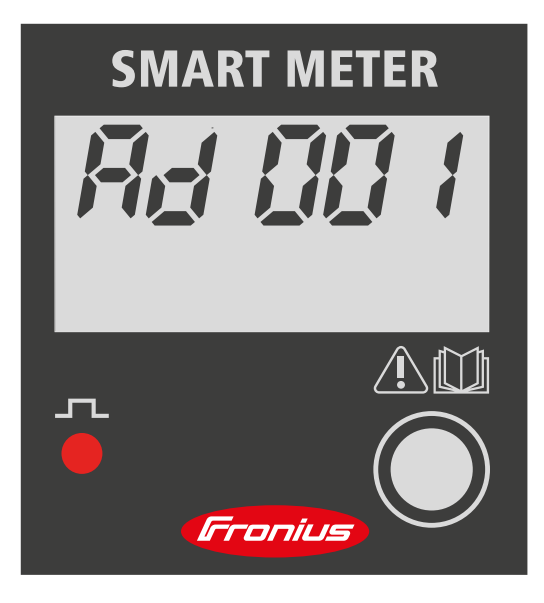

**3** Press "Prog" for 2 seconds to change to the menu item "Ad" (address).

**4** Set the relevant address. - Permissible values: 1 - 14

### **IMPORTANT!**

Skip all other settings and leave them unchanged.

# <span id="page-18-0"></span>**Start-up**

# <span id="page-20-0"></span>**Fronius SnapINverter**

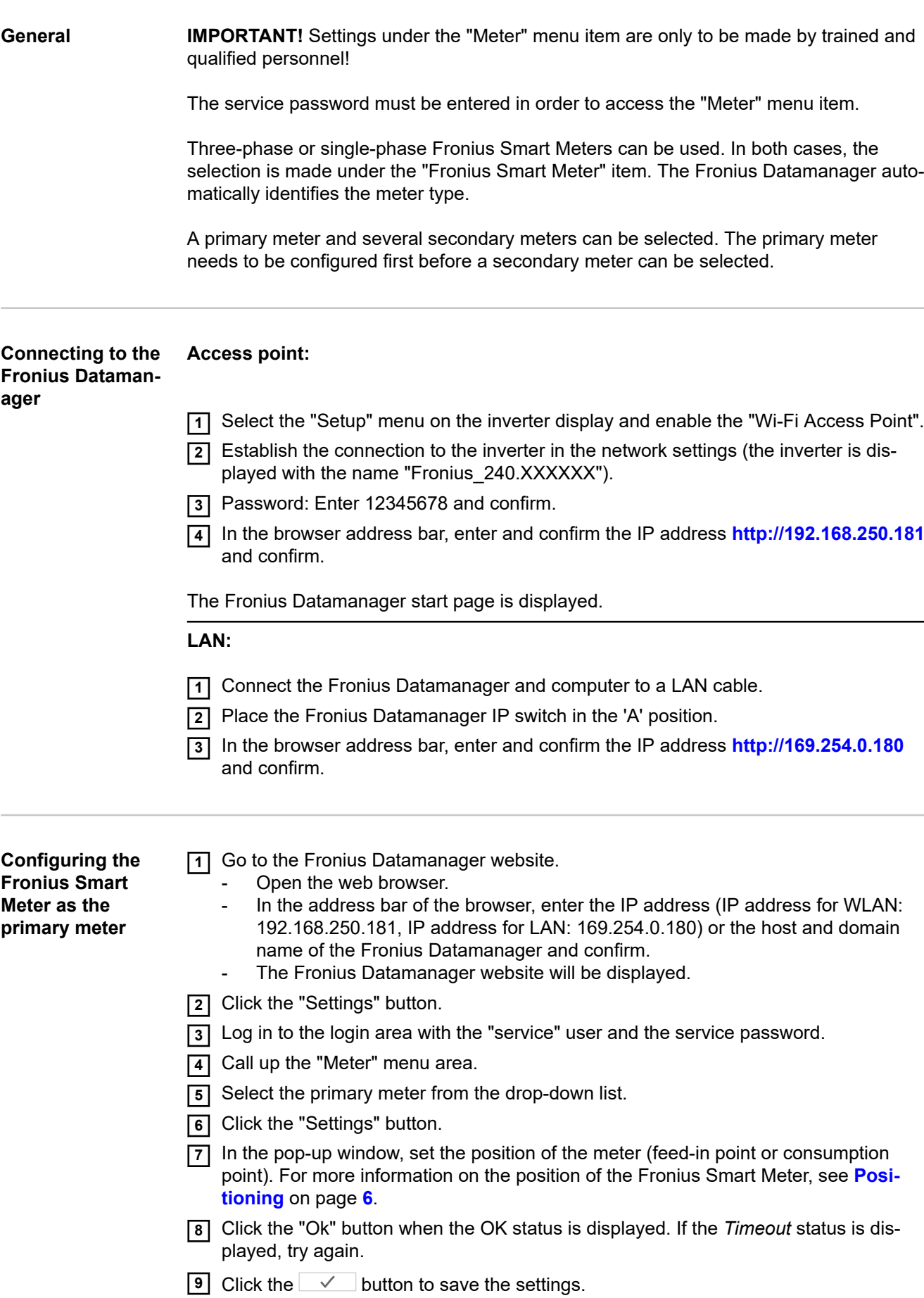

The Fronius Smart Meter is configured as a primary meter.

The "Current general view" menu area displays the power of the PV modules, self-consumption, the energy fed into the grid and the battery charge (if available).

<span id="page-21-0"></span>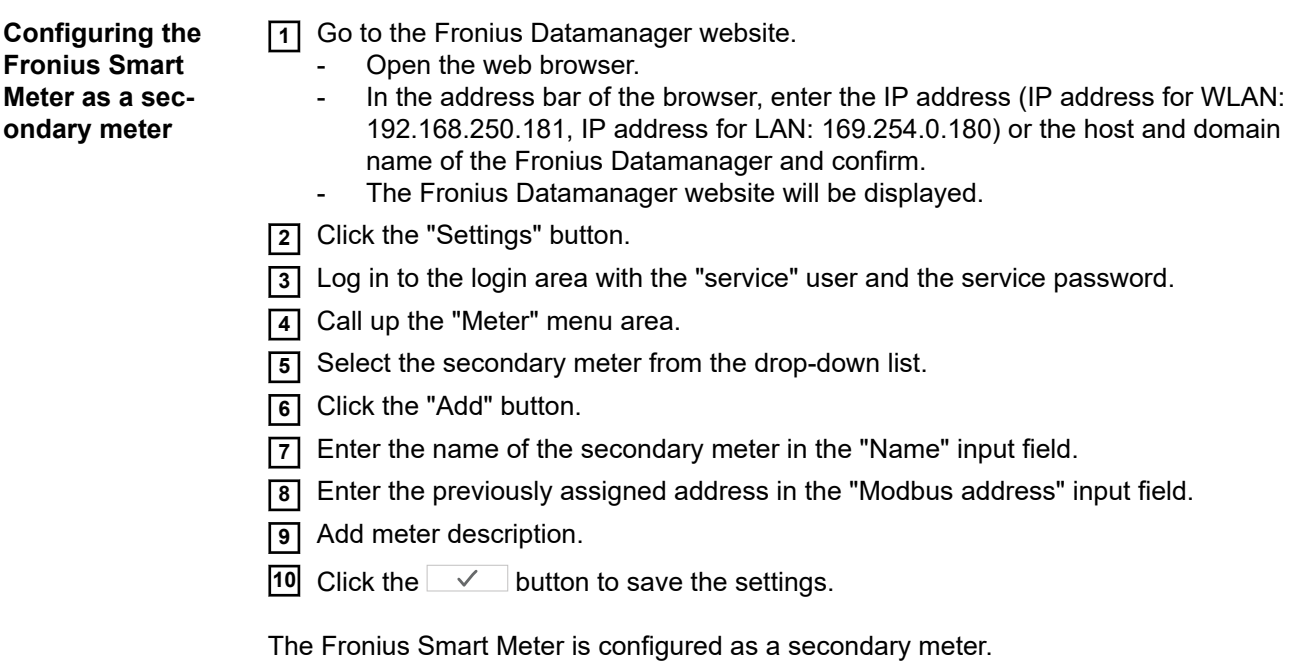

## <span id="page-22-0"></span>**Fronius GEN24 inverter**

**General <b>IMPORTANT!** Settings under the "Device configuration" menu item are only to be made by trained and qualified personnel!

> The technician password must be entered in order to access the "Device configuration" menu item.

Three-phase or single-phase Fronius Smart Meters can be used. In both cases, the selection is made under the "Components" menu area. The meter type is determined automatically.

A primary meter and several secondary meters can be selected. The primary meter needs to be configured first before a secondary meter can be selected.

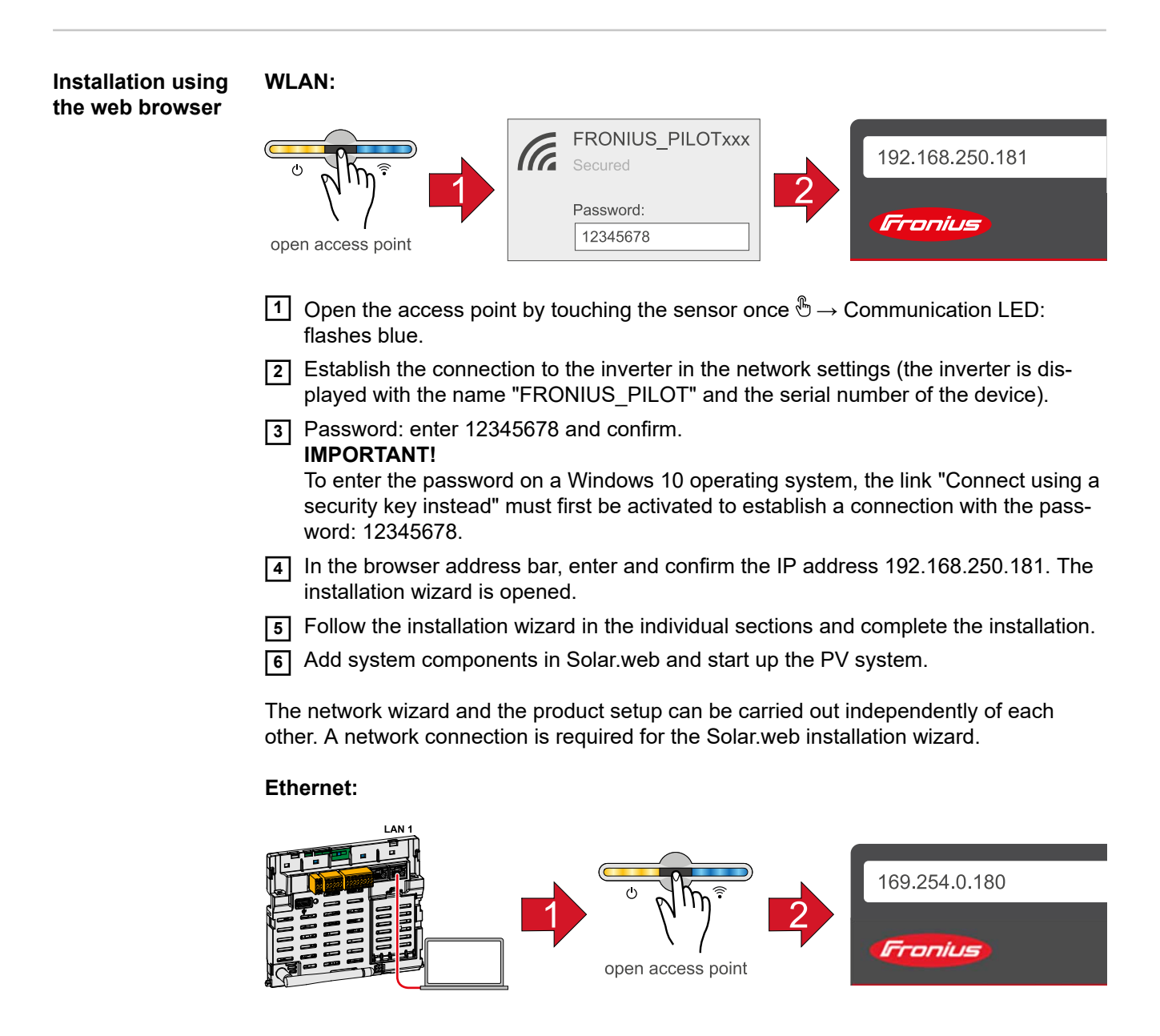

**1** Establish a connection to the inverter (LAN1) with a network cable (CAT5 STP or higher).

<span id="page-23-0"></span>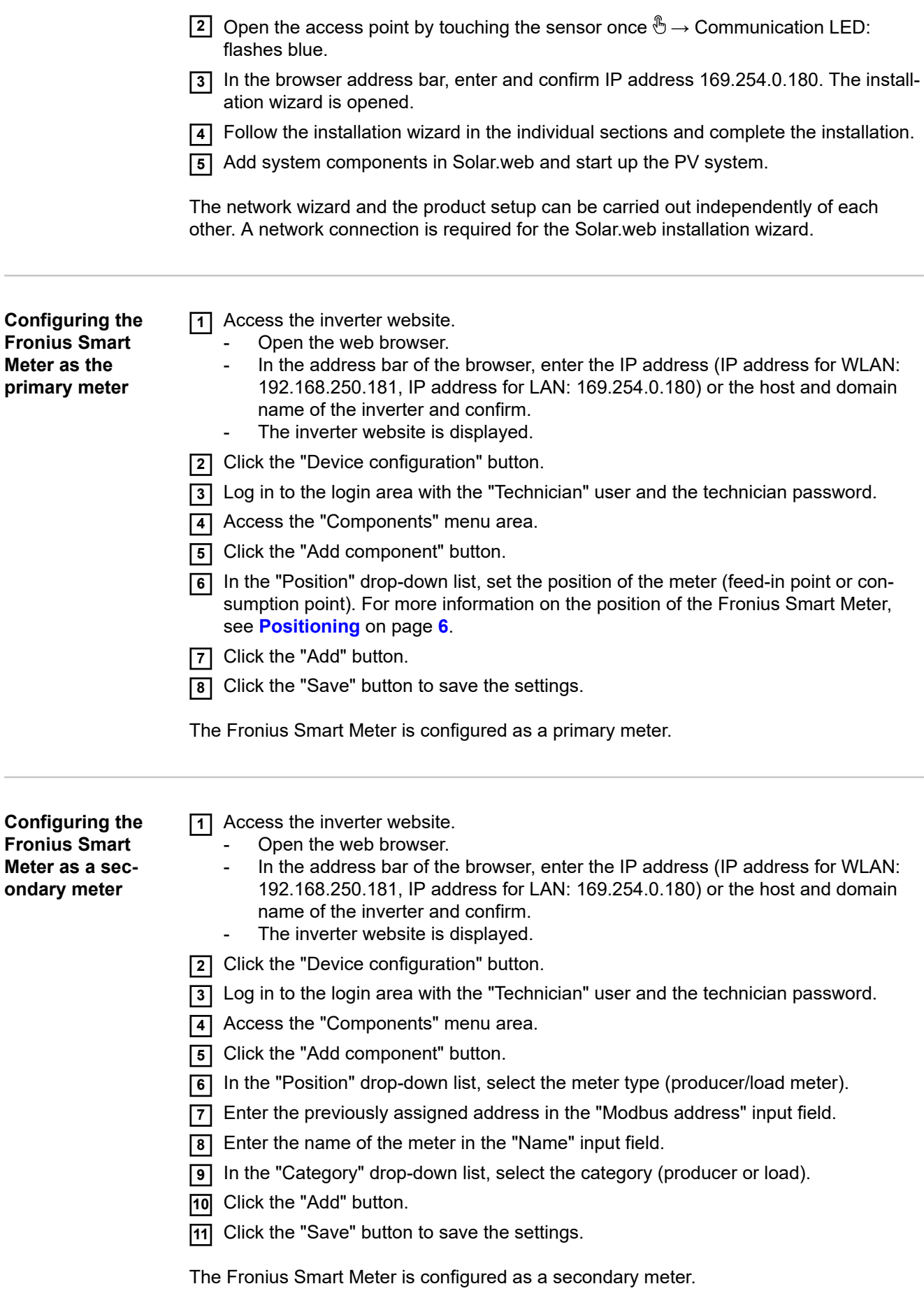

### <span id="page-24-0"></span>**Technical data Modbus transmission speed:** 9600 baud **Parity bit:** None **Software version:** Datamanager 3.7.2 / Energypackage 1.3.3

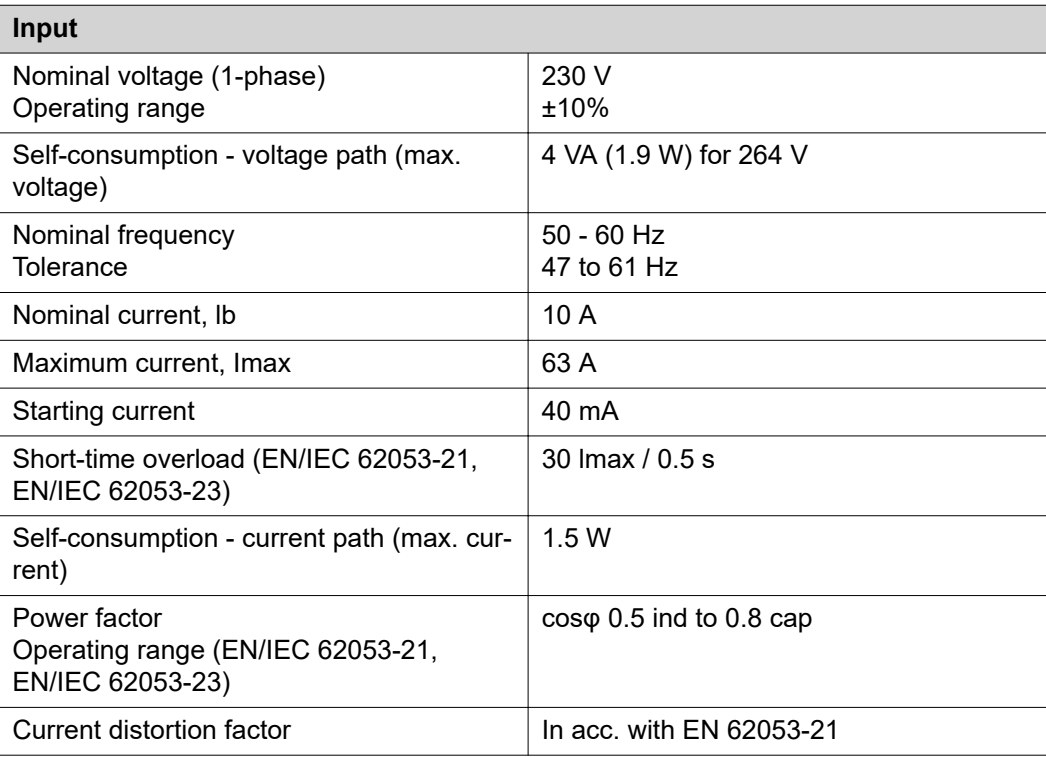

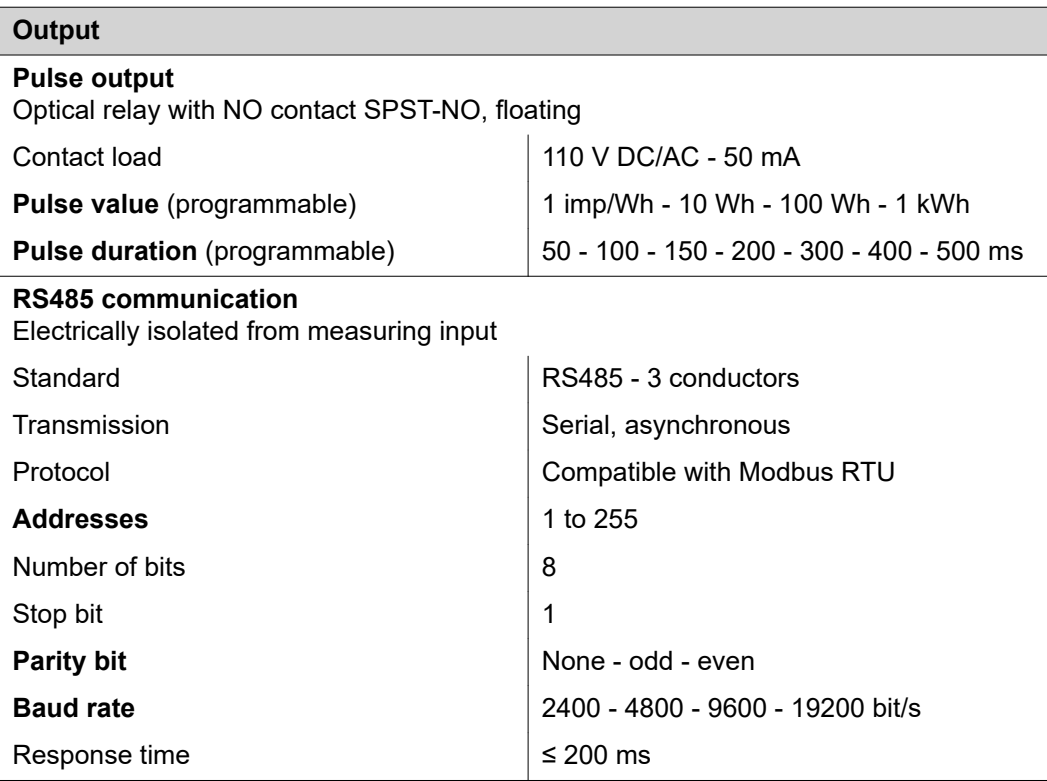

<span id="page-25-0"></span>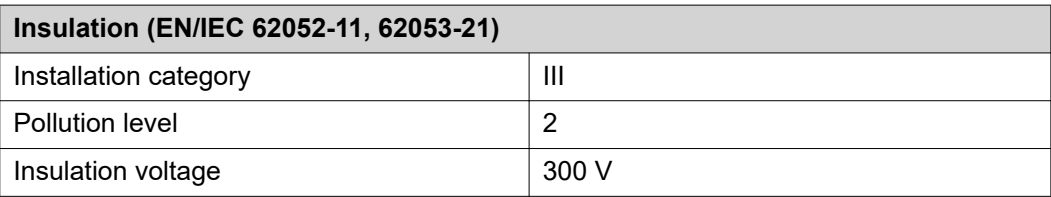

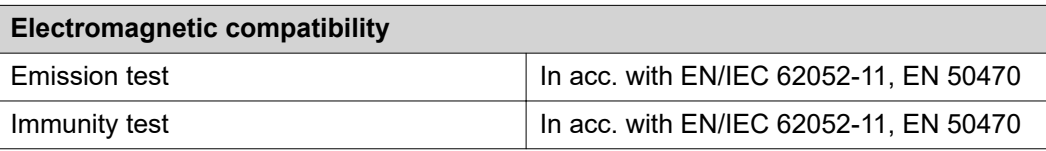

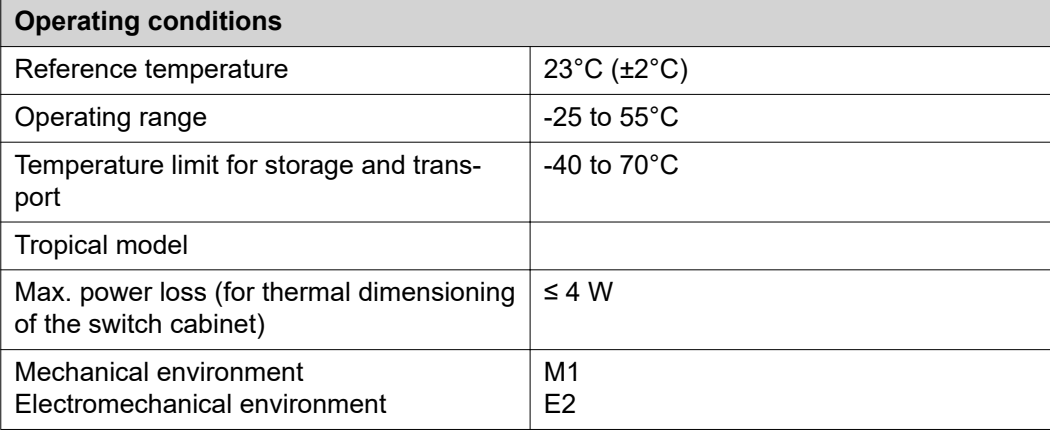

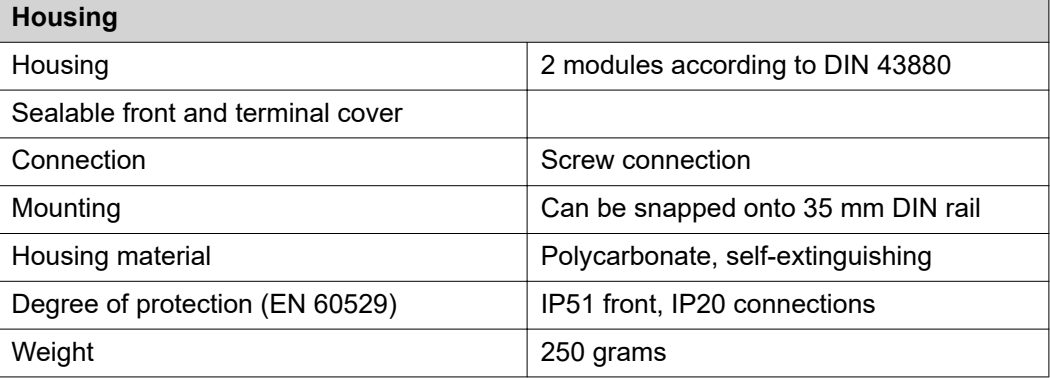

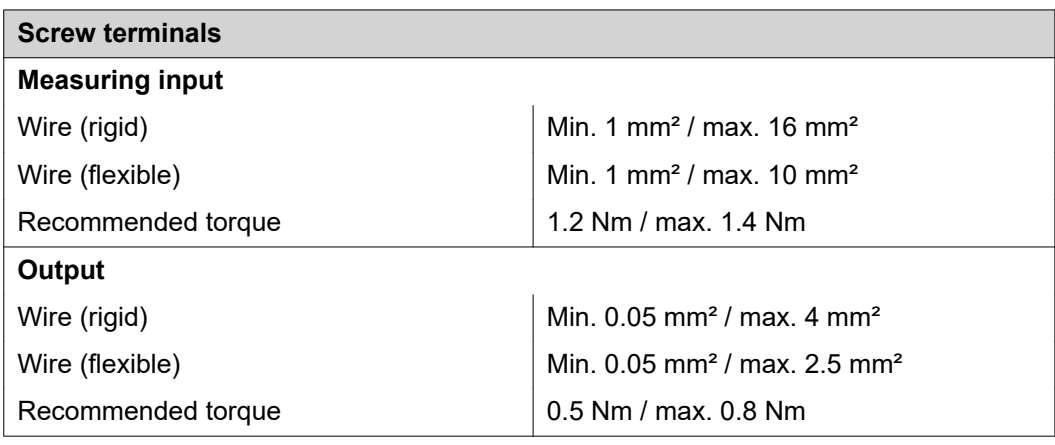

**Fronius manufacturer's warranty** Detailed, country-specific warranty terms are available on the internet: www.fronius.com/solar/warranty

To obtain the full warranty period for your newly installed Fronius inverter or storage system, please register at: www.solarweb.com.

#### **FRONIUS INTERNATIONAL GMBH**

Froniusstraße 1 A-4643 Pettenbach AUSTRIA contact@fronius.com **www.fronius.com**

Under **www.fronius.com/contact** you will find the addresses of all Fronius Sales & Service Partners and locations

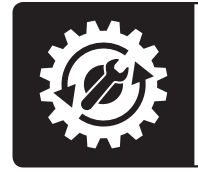

Find your<br>spareparts online

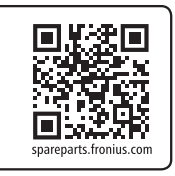